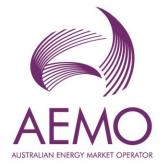

# WEMS MPI User Guide: Prudential and Settlement Service

January 2024

Version 1.1

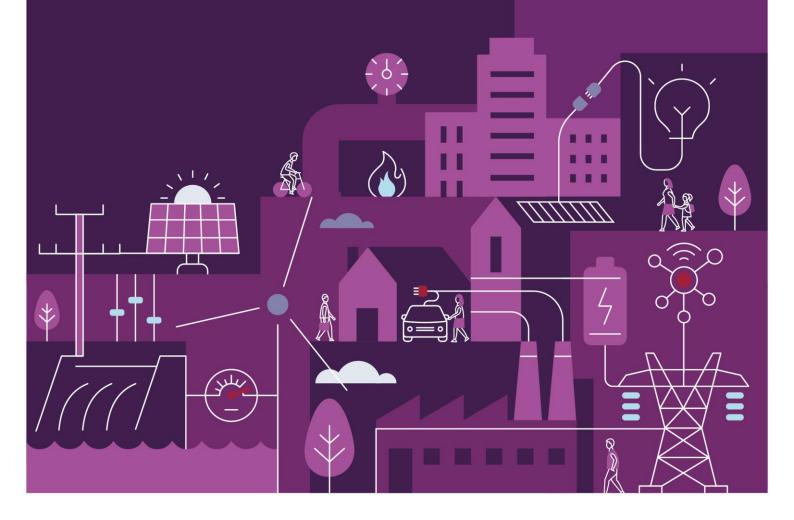

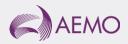

## Important notice

### Purpose

AEMO has prepared this document to provide information about the Prudential and Settlement Service (PaSS) support process available to Participants for the Wholesale Electricity Market System (WEMS), as at the date of publication.

### Disclaimer

This document or the information in it may be subsequently updated or amended. This document does not constitute legal or business advice and should not be relied on as a substitute for obtaining detailed advice about the Electricity Industry Act 2004, the Wholesale Electricity Market Rules, or any other applicable laws, procedures or policies. AEMO has made reasonable efforts to ensure the quality of the information in this document but cannot guarantee its accuracy or completeness.

Accordingly, to the maximum extent permitted by law, AEMO and its officers, employees and consultants involved in the preparation of this document:

- make no representation or warranty, express or implied, as to the currency, accuracy, reliability or completeness of the information in this document; and
- are not liable (whether by reason of negligence or otherwise) for any statements or representations in this document, or any omissions from it, or for any use or reliance on the information in it.

### Copyright

© 2023 Australian Energy Market Operator Limited. The material in this publication may be used in accordance with the <u>copyright permissions on AEMO's website</u>.

#### **Version control**

| Version | Release date   | Changes                                                                                                    |
|---------|----------------|----------------------------------------------------------------------------------------------------|
| 1.0     | 11 August 2023 | Initial release for WEM Reform.                                                                                                    |
| 1.1     | 3 January 2024 | Minor updates to align headings with application menus; address formatting<br>issues; add filename details for prudential data; and remove details about the<br>"Download NSTEM Estimation Details" link in the Prudentials dashboard in<br>accordance with a patch deployed between WEM PaSS 3.0 and WEM PaSS 3.1. |

## Contents

| 1   | Introduction                | 6  |
|-----|-----------------------------|----|
| 1.1 | Overview                    | 6  |
| 1.2 | Supporting documentation    | 6  |
| 1.3 | Further information         | 6  |
| 2   | System Requirements         | 6  |
| 3   | Accessing the System        | 7  |
| 4   | Formulation                 | 8  |
| 5   | Prudential-Settlements      | 9  |
| 5.1 | Settlements                 | 9  |
| 5.2 | Prudentials                 | 14 |
| 5.3 | Credit Support              | 17 |
| 5.4 | Forms                       | 18 |
| 6   | Download Files              | 34 |
| 7   | Archived Portal             | 35 |
| 8   | Archived Prudential Reports | 36 |
| 9   | APIs                        | 37 |
| A1. | Glossary                    | 38 |

### **Tables**

| Table 1 | Default file names for settlement data file download   | 13 |
|---------|--------------------------------------------------------|----|
| Table 2 | Default file names for prudential data file download   | 17 |
| Table 3 | Archived Prudential Reports display field descriptions | 36 |
| Table 4 | Documentation for APIs                                 | 37 |

## **Figures**

| Figure 1  | WEMS MPI login screen                                                             | 7  |
|-----------|-----------------------------------------------------------------------------------|----|
| Figure 2  | RSA SecurID token example                                                         | 7  |
| Figure 3  | Prudential-Settlements menu in WEMS MPI                                           | 7  |
| Figure 4  | Example STEM Payments and Charges section in the Formulation                      | 8  |
| Figure 5  | Settlements dashboard                                                             | 9  |
| Figure 6  | WEM display                                                                       | 10 |
| Figure 7  | Non-STEM display                                                                  | 10 |
| Figure 8  | STEM display                                                                      | 10 |
| Figure 9  | Settlements display with a published Settlement Statement                         | 11 |
| Figure 10 | Download dialog for settlement data                                               | 11 |
| Figure 11 | Example TW 01 Oct 2023 WEM Initial Settlement Statement Summary for Participant A | 12 |
| Figure 12 | Example TW 01 Oct 2023 WEM Initial Settlement Statement Detail for Participant A  | 12 |
| Figure 13 | Example TW 01 Oct 2023 WEM Initial Settlement Invoice for Participant A           | 12 |
| Figure 14 | Download an Invoice button                                                        | 13 |
| Figure 15 | Download an Invoice dialog                                                        | 13 |
| Figure 16 | Prudentials display                                                               | 15 |
| Figure 17 | Cumulative Estimated Exposure by Invoice period                                   | 16 |
| Figure 18 | Example Prudential Summary file                                                   | 16 |
| Figure 19 | Example Prudential Details file                                                   | 16 |
| Figure 20 | Credit Support display                                                            | 18 |
| Figure 21 | Forms tab                                                                         | 20 |
| Figure 22 | Prepayments tab                                                                   | 20 |
| Figure 23 | Submit button for new Prepayment                                                  | 20 |
| Figure 24 | Standard Prepayment Direction Form page 1                                         | 21 |
| Figure 25 | Standard Prepayment Direction Form page 2                                         | 21 |
| Figure 26 | Confirmation of successful Prepayment submission                                  | 21 |
| Figure 27 | Prepayments dashboard                                                             | 22 |

| Figure 28 | Withdrawn Prepayment direction               | 22 |
|-----------|----------------------------------------------|----|
| Figure 29 | Standing Prepayment agreement tab            | 24 |
| Figure 30 | Standing Prepayment buttons                  | 25 |
| Figure 31 | Standing Prepayment Agreement page 1         | 25 |
| Figure 32 | Standing Prepayment Agreement page 2         | 25 |
| Figure 33 | Active Standing Prepayment agreement         | 26 |
| Figure 34 | Inactive Standing Prepayment agreement       | 26 |
| Figure 35 | Notices of Disagreement tab                  | 28 |
| Figure 36 | Submitting a new Notice of Disagreement      | 30 |
| Figure 37 | Notice of Disagreement Form page 1           | 31 |
| Figure 38 | Notice of Disagreement Form page 2           | 31 |
| Figure 39 | Notice of Disagreement acknowledgement email | 32 |
| Figure 40 | Notice of Disagreement dashboard             | 32 |
| Figure 41 | Resubmitting a Notice of Disagreement        | 32 |
| Figure 42 | Request for Further Information dialog box   | 33 |
| Figure 43 | Notice of Disagreement due date email        | 33 |
| Figure 44 | AEMO response to a Notice of Disagreement    | 33 |
| Figure 45 | Download Files menu                          | 34 |
| Figure 46 | Archived Settlements Portal menu             | 35 |
| Figure 47 | Archived Settlements Portal display          | 35 |
| Figure 48 | Archived Prudential Reports display          | 36 |

## 1 Introduction

### 1.1 Overview

The purpose of this document is to describe the functions and capabilities of the Wholesale Electricity Market Prudential and Settlement Service (WEM PaSS) user interface and act as a guide to users.

The WEM PaSS user interface is accessible via the WEMS Market Participant Interface and is the medium between a Participant and AEMO for the following processes:

- Accessing invoicing and settlement data.
- Monitoring prudential exposure.
- Accessing information about Credit Limits and Credit Support.
- Managing prepayments.
- Managing Notices of Disagreement.

### 1.2 Supporting documentation

The following documents should be read in conjunction with this user guide:

- WEM Procedure: Settlement
- WEM Procedure: Prudential Requirements
- WEM Metering Settlement and Prudential Calculations Formulation
- WEM Settlement Statement and Invoice Technical Guide

### **1.3 Further information**

Please contact WA Prudentials and Settlements at <u>wa.settlements@aemo.com.au</u> for any enquiries about the WEM PaSS application.

## 2 System Requirements

Please refer to the <u>WEM Procedure: Data and IT Interface Requirements</u> for more information on the necessary technical details and standards, software and hardware specifications, and security standards required for Participants to operate in the Wholesale Electricity Market (WEM).

# 3 Accessing the System

The WEM PaSS user interface is accessed by logging into WEMS MPI (see Figure 3).

The user is required to authenticate with their WEMS RSA SecurID token before the user is able to access WEMS MPI (see Figure 1). The RSA SecurID token can be identified by the RSA SecurID dark blue and red logo with white writing (see Figure 2). RSA SecurID tokens are managed and issued by AEMO. Individual roles and user accounts are managed by each Market Participant Administrator.

New users must apply for WEMS access by contacting their Market Participant Administrator (MPA) as well as completing the WEMS Token Request Form. This form, along with the RSA Quick Reference Guide, is available on the MPI login page or by emailing <u>wa.operations@aemo.com.au</u>. New users must also be assigned the appropriate roles by their MPA to ensure they have the correct access privileges. Refer to the <u>Market Participant Administrator Guide</u> for more information.

#### Figure 1 WEMS MPI login screen

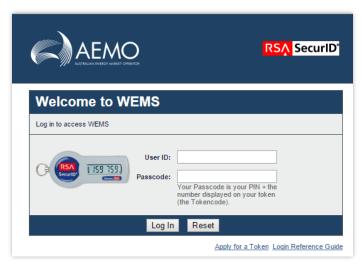

#### Figure 2 RSA SecurID token example

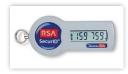

Figure 3 Prudential-Settlements menu in WEMS MPI

| $\leftarrow \rightarrow$ | СФ                  | wems.aemo.c    | om.au/mpi/mpi-ui/s | ettlements/ | prudenti | al.action                |                     |                             |               |
|--------------------------|---------------------|----------------|--------------------|-------------|----------|--------------------------|---------------------|-----------------------------|---------------|
| Home                     | Notifications       | Energy Market  | Reserve Capacity   | Balancing   | LFAS     | Registration (Balancing) | Registration (SCED) | Settlements Reports         | Configuration |
|                          | ttlements > Prudent | al Sattlements |                    |             |          |                          |                     | Prudential-Settlements      |               |
| Home > Se                | ttements > Prodent  | al-Settlements |                    |             |          |                          |                     | Download Files              |               |
|                          |                     |                |                    |             |          |                          |                     | Timeline                    |               |
|                          | SETTLEMEN           | тѕ             | PRUDENTIALS        |             | CRE      | DIT SUPPORT              | FORMS               | Archived Portal             | N             |
|                          |                     |                |                    |             | 01121    |                          | . on the            | Archived Prudential Reports |               |
|                          |                     |                |                    |             |          |                          |                     |                             |               |

## **4** Formulation

The WEM PaSS is built on the foundation of the independently certified WEM Metering, Settlement and Prudential Calculation Formulation (the "Formulation"). This document creates a mathematically accurate representation of the WEM Rules, including:

- · Representation of sets for use within the document;
- Mathematical equation representation of the WEM Rules;
- Specifications for variables used by the calculations;
- Trading Margin calculation for Participants on a given Trading Day;
- Settlement of the relevant market services;
- Interest calculation for the Adjustment Process; and
- Input estimation methodology for Prudentials.

This Formulation is the foundation for the prudential and settlement calculations implemented in AEMO's software. An extract of the Formulation is shown in Figure 4.

The latest versions of the Formulation can be found under Settlement Technical Guides on the AEMO Website.

#### Figure 4 Example STEM Payments and Charges section in the Formulation

| hese equations are based on the equations stated in 9.6.1. They have been modifie<br>o separate quantities into supply and demand.                                                                                                    | d to aggregate to a Tradi                                         | ng Day and |
|----------------------------------------------------------------------------------------------------|-------------------------------------------------------------------|------------|
| $STEMSAS_P_D(p, d) = \sum_{i \in I(d)} STEMSAS_P_J(p, d)$                                                                                                    | (i)                                                               | (102)      |
| $STEMSAD_P_D(p, d) = \sum_{i \in I(d)} STEMSAD_P_J(p)$                                                                                                    | o, i)                                                             | (103)      |
| $STEMSAS\_P J(p,i) = \begin{cases} STEM P\_G\_I(i) \times STEMSQ\_P\_I(p,i) \\ 0 \end{cases}$                                                                                                    | $\begin{split} SSF\_G\_D(i) &= 1\\ SSF\_G\_D(i) &= 0 \end{split}$ | (104)      |
| $STEMSAD\_P J(p,i) = \begin{cases} STEMP\_G\_I(i) \times STEMDQ\_P\_I(p,i) \\ 0 \end{cases}$                                                                                                    | $SSF\_G\_D(i) = 1$<br>$SSF\_G\_D(i) = 0$                          | (105)      |
| $STEMSQ\_P\_I(p,i) = max(0, STEMQ\_P\_I(p,i) \times SSF(p,i)) = max(0, STEMQ\_P\_I(p,i)) \times SSF(p,i)) = max(0, STEMQ\_P\_I(p,i)) = max(0, STEMQ\_P\_I(p,i)) = max(0, STEM\_P\_I(p,i)) = max(0, STEM\_P\_I(p,i))$ | $G_D(i)$                                                          | (106)      |
| $STEMDQ\_P\_I(p,i) = -min(0, STEMQ\_P\_I(p,i) \times SS(p,i)) = -min(0, STEMQ\_P\_I(p,i) \times SS(p,i)) = -min(0, STEMQ\_P\_I(p,i)) = -min(0, STEMQ\_P\_I(p,i)) = -min$           | $F_G_D(i)$                                                        | (107)      |

| Variable          | Units  | SC | GR | Rule                               | Description                                                                                             | Ref   |
|-------------------|--------|----|----|------------------------------------|----------------------------------------------------------------------------------------------------|-------|
| STEMSAS_P_D(p, d) | \$     | Р  | D  | 9. <mark>6.1</mark>                | Settlement amount for energy sold in<br>STEM for Market Participant p in<br>Trading Day d               | (102) |
| STEMSAD_P_D(p, d) | \$     | Р  | D  | 9.6.1                              | Settlement amount for energy pur-<br>chased in STEM for Market Partici-<br>pant p in Trading Day d      | (103) |
| STEMSAS_P_I(p, i) | \$     | р  | I  | 9.6.1                              | Settlement amount for energy sold in<br>STEM for Market Participant p in<br>Trading Interval i          | (104) |
| STEMSAD_P_I(p, i) | \$     | Р  | I  | 9.6.1                              | Settlement amount for energy pur-<br>chased in STEM for Market Partici-<br>pant p in Trading Interval i | (105) |
| STEMSQ_P_I(p, i)  | MWh    | Р  | 1  |                                    | Energy sold in STEM by Market Par-<br>ticipant p in Trading Interval i                                  | (106) |
| STEMDQ_P_I(p, i)  | MWh    | Р  | I  |                                    | Energy bought in STEM by Market<br>Participant p in Trading Interval i                                  | (107) |
| STEMQ_PJ(p, i)    | MWh    | Р  | I  | 6.9.13(b),<br>6.9.13(c),<br>6.10.2 | Energy purchased (sold) in STEM by<br>Market Participant p in Trading In-<br>terval i                   | 1     |
| SSF_G_D(d)        | Flag   | G  | D  |                                    | 0 if STEM was suspended in Trading<br>Day d, and 1 otherwise                                            | I     |
| STEMP_G_I(i)      | \$/MWh | G  | I  | 6.9.7,  6.10.2                     | STEM Clearing Price declared for<br>Trading Interval i                                                  | 1     |
| I(d)              | 1)     | G  | D  |                                    | Set of Trading Intervals in Trading<br>Day d                                                            | I     |

## **5** Prudential-Settlements

To access the Prudential-Settlements portal, select Settlements > Prudential-Settlements.

### 5.1 Settlements

This section applies to Invoices, including Adjustment Invoices, issued on or after 1 August 2021.

To access the Settlements dashboard, select the Prudential-Settlements portal > Settlements.

The Settlements dashboard provides an overview of a Participant's WEM, Non-STEM and STEM settlement outcomes and provides access to the corresponding Settlement Statement Summary, Settlement Statement Detail, and Settlement Invoices.

The default display is the WEM tab for the current calendar year (see Figure 5).

Change the market by toggling between the "WEM", "Non-STEM" and "STEM" tabs.

Change the calendar year using the "Year" drop-down menu.

Settlement outcomes are displayed according to the Invoice Period for the given market:

- WEM outcomes are displayed by Trading Week for the Initial, Adjustment 1, Adjustment 2 and Adjustment 3 settlements (see Figure 6).
- Non-STEM outcomes are displayed by Trading Month for the Initial, Adjustment 1, Adjustment 2 and Adjustment 3 settlements (see Figure 7).
- STEM outcomes are displayed by Trading Week (see Figure 8).

#### Note

The Settlements dashboard will only display a row with dollar values once Settlement Statements have been published for that Invoice Period. Non-STEM Settlement Invoices may be published at a different time or date to the Settlement Statements depending on the Settlement Timeline.

#### Figure 5 Settlements dashboard

| SETTLEMENTS        | PRUDENTIALS       | CREDIT SUPPORT                   |                           |              |              |                     |                                |
|--------------------|-------------------|----------------------------------|---------------------------|--------------|--------------|---------------------|--------------------------------|
| Market Participant |                   |                                  | Year<br>2023              |              | - Dow        | WNLOAD AN INVOICE 🛓 |                                |
|                    |                   |                                  |                           |              |              |                     |                                |
| WEM NON-STEM       | STEM              |                                  |                           |              |              |                     |                                |
| VEM NON-STEM       | STEM<br>Period To | Invoice Period                   | Initial                   | Adjustment 1 | Adjustment 2 | Adjustment 3        | Final Outcome                  |
|                    |                   | Invoice Period<br>TW 01 OCT 2023 | Initial<br>\$1,295,935.28 | Adjustment 1 | Adjustment 2 | Adjustment 3        | Final Outcome<br>\$1,295,935.2 |
| Period From        | Period To         |                                  |                           | Adjustment 1 | Adjustment 2 | Adjustment 3        |                                |

#### Figure 6 WEM display

| WEM      | NON-STEM | STEM       |                |
|----------|----------|------------|----------------|
| Period F | rom      | Period To  | Invoice Period |
| 01/10/   | 2023     | 07/10/2023 | TW 01 OCT 2023 |
| 08/10/   | 2023     | 14/10/2023 | TW 08 OCT 2023 |
| 15/10/   | 2023     | 21/10/2023 | TW 15 OCT 2023 |

#### Figure 7 Non-STEM display

| WEM      | NON-STEM | STEM       |                |
|----------|----------|------------|----------------|
| Period F | rom      | Period To  | Invoice Period |
| 01/01/   | 2023     | 31/01/2023 | Jan 2023       |
| 01/02/   | 2023     | 28/02/2023 | Feb 2023       |
| 01/03/   | 2023     | 31/03/2023 | Mar 2023       |
| 01/04/   | 2023     | 30/04/2023 | Apr 2023       |
| 01/05/   | 2023     | 31/05/2023 | May 2023       |

#### Figure 8 STEM display

| WEM NON-STEM STEM |            |                |
|-------------------|------------|----------------|
| Period From       | Period To  | Invoice Period |
| 05/01/2023        | 11/01/2023 | TW 1/23        |
| 12/01/2023        | 18/01/2023 | TW 2/23        |
| 19/01/2023        | 25/01/2023 | TW 3/23        |
| 26/01/2023        | 01/02/2023 | TW 4/23        |

#### 5.1.1 Download Statement Summary, Statement Detail and Invoice

The Settlements dashboard supports CSV and PDF download formats depending on the data:

- Settlement Statement Summary is provided as a single CSV file for the Trading Week or Trading Month.
- Settlement Statement Detail <sup>1</sup> is provided as a single ZIP file containing one CSV file for each day in the Trading Week or Trading Month.
- Settlement Invoices are provided as a single PDF.

The steps to download settlement data to a file are:

<sup>&</sup>lt;sup>1</sup> Prior to 1 August 2021, Settlement Statement Detail was known to Participants as the PIR.

<sup>©</sup> AEMO 2023 | WEMS MPI User Guide: Prudential and Settlement Service

#### 1. Select Prudential-Settlements portal > Settlements.

- 2. Select the relevant WEM/Non-STEM or STEM tab.
- 3. Click on the dollar amount for the Invoice Period (see Figure 9).
- 4. Select the required data and format (see Figure 10):
- 4.1. Settlement Statement Summary: contains each line item found on the Invoice (see Figure 11).
- 4.2. **Settlement Statement Detail**: contains all values used as inputs and the values resulting from the calculated variables (see Figure 12).
- 4.3. **Invoice**: contains an itemised list of payments and charges associated to a trading period (see Figure 13)
- 5. Click the Download button.

The default file names for the settlement data are provided in Table 1.

Settlement variables align with the WEM Metering Settlement and Prudential Calculations Formulation.

Refer to the <u>WEM Settlement Statement and Invoice Technical Guide</u> for information on understanding the content of Statements and Invoices.

#### Note

Download may take a while depending on the selection and will continue after the window is closed.

#### Figure 9 Settlements display with a published Settlement Statement

| WEM      | NON-STEM | STEM       |                |                |
|----------|----------|------------|----------------|----------------|
| Period F | rom      | Period To  | Invoice Period | Initial        |
| 01/10/   | 2023     | 07/10/2023 | TW 01 OCT 2023 | \$1,295,935.28 |

#### Figure 10 Download dialog for settlement data

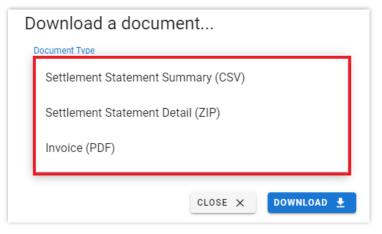

#### Figure 11 Example TW 01 Oct 2023 WEM Initial Settlement Statement Summary for Participant A

| 1  | RunId,PublishedAt,MarketService,Designation,Period,PeriodFrom,PeriodTo,ParticipantCode,Variable,Timestamp,P Or C,GST Applicable,Value |
|----|----------------------------------------------------------------------------------------------------|
| 2  | 50280,2023-08-01T15:35:27,WEM,INITIAL,TW 01 OCT 2023,1/10/2023,7/10/2023,Participant A,INTC_P_D,1/10/2023,Charge,N,183374.5112        |
| 3  | 50280,2023-08-01T15:35:27,WEM,INITIAL,TW 01 OCT 2023,1/10/2023,7/10/2023,Participant A,RRpayment_P_D,1/10/2023,Payment,Y,16.789       |
| 4  | 50280,2023-08-01T15:35:27,WEM,INITIAL,TW 01 OCT 2023,1/10/2023,7/10/2023,Participant A,RoCoFpayment_P_D,1/10/2023,Payment,Y,12098.13  |
| 5  | 50280,2023-08-01T15:35:27,WEM,INITIAL,TW 01 OCT 2023,1/10/2023,7/10/2023,Participant A,CLpayment_P_D,1/10/2023,Payment,Y,19465.12     |
| 6  | 50280,2023-08-01T15:35:27,WEM,INITIAL,TW 01 OCT 2023,1/10/2023,7/10/2023,Participant A,CRpayment_P_D,1/10/2023,Payment,Y,187604.8508  |
| 7  | 50280,2023-08-01T15:35:27,WEM,INITIAL,TW 01 OCT 2023,1/10/2023,7/10/2023,Participant A,EUR_P_D,1/10/2023,Charge,Y,1123.789            |
| 8  | 50280,2023-08-01T15:35:27,WEM,INITIAL,TW 01 OCT 2023,1/10/2023,7/10/2023,Participant A,EUP_P_D,1/10/2023,Payment,Y,183378.3236        |
| 9  | 50280,2023-08-01T15:35:27,WEM,INITIAL,TW 01 OCT 2023,1/10/2023,7/10/2023,Participant A,ETDA_P_D,1/10/2023,Charge,Y,0                  |
| 10 | 50280,2023-08-01T15:35:27,WEM,INITIAL,TW 01 OCT 2023,1/10/2023,7/10/2023,Participant A,ETSA_P_D,1/10/2023,Payment,Y,0                 |
| 11 | 50280,2023-08-01T15:35:27,WEM,INITIAL,TW 01 OCT 2023,1/10/2023,7/10/2023,Participant A,RLpayment_P_D,1/10/2023,Payment,Y,0            |
| 12 | 50280,2023-08-01T15:35:27,WEM,INITIAL,TW 01 OCT 2023,1/10/2023,7/10/2023,Participant A,SRCC_P_D,1/10/2023,Charge,Y,0                  |
| 13 | 50280,2023-08-01T15:35:27,WEM,INITIAL,TW 01 OCT 2023,1/10/2023,7/10/2023,Participant A,CCR_P_D,1/10/2023,Charge,Y,562.13              |
| 14 | 50280,2023-08-01T15:35:27,WEM,INITIAL,TW 01 OCT 2023,1/10/2023,7/10/2023,Participant A,CAPREBSA_P_D,1/10/2023,Payment,Y,9586.923      |
| 15 | 50280,2023-08-01T15:35:27,WEM,INITIAL,TW 01 OCT 2023,1/10/2023,7/10/2023,Participant A,STEMSAD_P_D,1/10/2023,Charge,Y,1068.451        |

#### Figure 12 Example TW 01 Oct 2023 WEM Initial Settlement Statement Detail for Participant A

| 1  | RunId, PublishedAt, MarketService, Designation, Period, PeriodFrom, PeriodTo, ParticipantCode, Settlement Trading Day, Variable, Scope, Timestamp, Value |
|----|----------------------------------------------------------------------------------------------------|
| 2  | 50280,2023-08-01T15:35:27,WEM,INITIAL,TW 01 OCT 2023,2023-10-01,2023-10-07,IMOWA,2023-10-02,CFRATE_6_FY,Global,2023-07-01,"[0.0718]"                     |
| 3  | 50280,2023-08-01T15:35:27,WEM,INITIAL,TW 01 OCT 2023,2023-10-01,2023-10-07,IMOWA,2023-10-02,MFRATE_6_FY,Global,2023-07-01,"[0.4913]"                     |
| 4  | 50280,2023-08-01T15:35:27,WEM,INITIAL,TW 01 OCT 2023,2023-10-01,2023-10-07,IMOWA,2023-10-02,RFRATE_G_FY,Global,2023-07-01,"[0.1727]"                     |
| 5  | 50280,2023-08-01T15:35:27,WEM,INITIAL,TW 01 OCT 2023,2023-10-01,2023-10-07,IMOWA,2023-10-02,Adj0NULLFlag_G_W,Global,2023-10-01,"[1.0]"                   |
| 6  | 50280,2023-08-01T15:35:27,WEM,INITIAL,TW 01 OCT 2023,2023-10-01,2023-10-07,IMOWA,2023-10-02,Adj1NULLFlag_6_W,Global,2023-10-01,"[1.0]"                   |
| 7  | 50280,2023-08-01T15:35:27,WEM,INITIAL,TW 01 OCT 2023,2023-10-01,2023-10-07,IMOWA,2023-10-02,Adj2NULLFlag_G_W,Global,2023-10-01,"[1.0]"                   |
| 8  | 50280,2023-08-01T15:35:27,WEM,INITIAL,TW 01 OCT 2023,2023-10-01,2023-10-07,IMOWA,2023-10-02,Adj3NULLFlag_G_W,Global,2023-10-01,"[1.0]"                   |
| 9  | 50280,2023-08-01T15:35:27,WEM,INITIAL,TW 01 OCT 2023,2023-10-01,2023-10-07,IMOWA,2023-10-02,ESTIMATIONFlag_G_W,Global,2023-10-01,"[0.0]"                 |
| 10 | 50280,2023-08-01T15:35:27,WEM,INITIAL,TW 01 OCT 2023,2023-10-01,2023-10-07,IMOWA,2023-10-02,IRCR_G_M,Global,2023-10-01,"[4482.00000000]"                 |
| 11 | 50280,2023-08-01T15:35:27,WEM,INITIAL,TW 01 OCT 2023,2023-10-01,2023-10-07,IMOWA,2023-10-02,IRCR1NullFlag_6_M,Global,2023-10-01,"[0.0]"                  |
| 12 | 50280,2023-08-01T15:35:27,WEM,INITIAL,TW 01 OCT 2023,2023-10-01,2023-10-07,IMOWA,2023-10-02,IRCR2NullFlag_G_M,Global,2023-10-01,"[1.0]"                  |
| 13 | 50280,2023-08-01T15:35:27,WEM,INITIAL,TW 01 OCT 2023,2023-10-01,2023-10-07,IMOWA,2023-10-02,IRCR3NullFlag_6_M,Global,2023-10-01,"[1.0]"                  |
| 14 | 50280,2023-08-01T15:35:27,WEM,INITIAL,TW 01 OCT 2023,2023-10-01,2023-10-07,IMOWA,2023-10-02,RCP_G_CY,Global,2023-10-01,"[115780.247]"                    |
| 15 | 50280,2023-08-01T15:35:27,WEM,INITIAL,TW 01 OCT 2023,2023-10-01,2023-10-07,IMOWA,2023-10-02,RCP_G_M,Global,2023-10-01,"[8829.10583333]"                  |

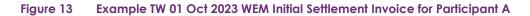

|                                                                                                    | Payment Summary<br>Wholesale Electricity Market                                                                       |                           | ges Terrace<br>100<br>6<br>uare                                                  |
|----------------------------------------------------------------------------------------------------|----------------------------------------------------------------------------------------------------|---------------------------|----------------------------------------------------------------------------------|
|                                                                                                    |                                                                                                    | Summary:                  | 68309                                                                            |
|                                                                                                    |                                                                                                    | Issued Date:<br>Due Date: | 31/10/2023<br>02/11/2023                                                         |
| WEM TW 01 OCT 2023                                                                                                    | 3 - Initial                                                                                                    |                           |                                                                                  |
| Description                                                                                                    | 3 - Initial                                                                                                    |                           | Amount                                                                           |
| Description<br>Charge for System Restart Service                                                                                                    | се                                                                                                    |                           | 0.00                                                                             |
| Description<br>Charge for System Restart Servic<br>Payment for System Restart Servi                                                                                                    | ce<br>vice                                                                                                    | C                         | 0.00                                                                             |
| Description<br>Charge for System Restart Servic<br>Payment for System Restart Serv<br>Charge for STEM energy purchas                                                                                                    | ce<br>vice                                                                                                    | F                         | 0.00<br>0.00<br>2,470.45                                                         |
| Description<br>Charge for System Restart Servin<br>Payment for System Restart Serv<br>Charge for STEM energy purchas<br>Payment for STEM energy sold                                                                                                    | ce<br>vice<br>sed                                                                                                    |                           | 0.00<br>0.00<br>2,470.45<br>0.00                                                 |
| Description<br>Charge for System Restart Servic<br>Payment for System Restart Serv<br>Charge for STEM energy purchas<br>Payment for STEM energy sold<br>Payment for Supplementary Capa                                                                                                    | ce<br>vice<br>sed<br>acity Contracts                                                                                  | E                         | 0.00<br>0.00<br>2,470.45                                                         |
| Description<br>Charge for System Restart Servic<br>Payment for System Restart Servic<br>Charge for STEM energy purchas<br>Payment for STEM energy sold<br>Payment for Supplementary Cap<br>Charge for Targeted Reserve Ca                                                                                                    | ce<br>vice<br>sed<br>acity Contracts<br>pacity Cost                                                                   |                           | 0.00<br>0.00<br>2,470.45<br>0.00<br>0.00                                         |
| Description<br>Charge for System Restart Servic<br>Payment for System Restart Serv<br>Charge for STEM energy purchas<br>Payment for STEM energy sold<br>Payment for Supplementary Capa<br>Charge for Targeted Reserve Ca<br>Payment for Participant Capacity                                                                                                    | ce<br>vice<br>sed<br>acity Contracts<br>pacity Cost<br>Rebate                                                         |                           | 0.00<br>0.00<br>2,470.45<br>0.00<br>0.00<br>0.00                                 |
| Description<br>Charge for System Restart Servic<br>Payment for System Restart Servic<br>Charge for STEM energy purchas<br>Payment for STEM energy sold<br>Payment for Supplementary Capa<br>Charge for Targeted Reserve Ca<br>Payment for Participant Capacity<br>Payment for Capacity Credit Allow<br>Charge for Capacity Cost Refund                                      | ce<br>vice<br>sed<br>acity Contracts<br>pacity Cost<br>Rebate<br>cation over-allocation                               |                           | 0.00<br>0.00<br>2,470.45<br>0.00<br>0.00<br>0.00<br>0.00<br>0.00<br>0.00<br>0.00 |
| Description<br>Charge for System Restart Servic<br>Payment for System Restart Servic<br>Charge for STEM energy purchas<br>Payment for STEM energy sold<br>Payment for Supplementary Cap<br>Charge for Targeted Reserve Ca<br>Payment for Participant Capacity<br>Payment for Capacity Credit Alloc<br>Charge for Capacity Cost Refund<br>Payment for non-allocated Capacity | ce<br>vice<br>sed<br>acity Contracts<br>pacity Cost<br>Rebate<br>cation over-allocation<br>d                          |                           | 0.00<br>0.00<br>2,470.45<br>0.00<br>0.00<br>0.00<br>0.00<br>0.00<br>0.00<br>0.00 |
| Description<br>Charge for System Restart Servic<br>Payment for System Restart Servic<br>Charge for STEM energy purchas<br>Payment for STEM energy sold<br>Payment for Supplementary Capa<br>Charge for Targeted Reserve Ca<br>Payment for Participant Capacity<br>Payment for Capacity Credit Allow<br>Charge for Capacity Cost Refund                                      | ce<br>vice<br>sed<br>acity Contracts<br>pacity Cost<br>Rebate<br>cation over-allocation<br>d<br>city Credits<br>Lower |                           | 0.00<br>0.00<br>2,470.45<br>0.00<br>0.00<br>0.00<br>0.00<br>0.00<br>0.00<br>0.00 |

| Download Format | File Name Format                                                                                                    |
|-----------------|----------------------------------------------------------------------------------------------------|
| CSV             | <pre>{participantCode}_SUMMARY_{marketService}_{periodFrom}_{designation}_{timestamp}.csv     participantCode: short name for the Participant     marketService: STEM   NSTEM   WEM     periodFrom: first day of the Trading Week or Trading Month as yyyymmdd     designation: INITIAL   ADJ1   ADJ2   ADJ3     timestamp: user initiated download time as yyyymmddhhmmss</pre> |
| ZIP             | <pre>{participantCode}_DETAILS_{marketService}_{periodFrom}_{designation}_{timestamp}.zip     participantCode: short name for the Participant     marketService: STEM   NSTEM   WEM     periodFrom: first day of the Trading Week or Trading Month as yyyymmdd     designation: INITIAL   ADJ1   ADJ2   ADJ3     timestamp: user initiated download time as yyyymmddhhmmss</pre> |
| CSV in ZIP      | <pre>{marketService}_{participantCode}_{tradingDay}_{designation}.csv   marketService: STEM   NSTEM   WEM   participantCode: short name for the Participant   tradingDay: Trading Day within the Trading Week or Trading Month as yyyymmdd   designation: INITIAL   ADJ1   ADJ2   ADJ3</pre>                                                                                     |
| PDF             | INV_{invoiceNumber}_{participantCode}_yyyy-mm-dd.pdf<br>• invoiceNumber: unique id of the invoice<br>• participantCode: short name for the Participant<br>• yyyy-mm-dd: date the invoice was generated by AEMO                                                                                                    |

#### Table 1 Default file names for settlement data file download

#### 5.1.2 Download an Invoice by invoice number

The steps to download a Settlement Invoice by a known invoice number are:

#### 1. Select Prudential-Settlements portal > Settlements.

- 2. Click the Download an Invoice button (see Figure 14).
- 3. Type in the invoice number (see Figure 15).
- 4. Click the Download button.

#### Figure 14 Download an Invoice button

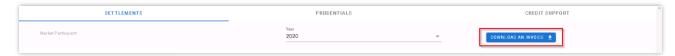

#### Figure 15 Download an Invoice dialog

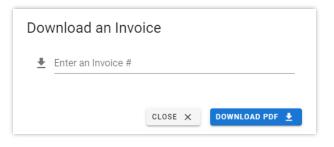

### 5.2 Prudentials

This section applies to prudential information for Trading Days on or after 24 August 2020.

To access the Prudentials dashboard, select **Prudential-Settlements portal > Prudentials.** 

#### 5.2.1 Prudential Securities

This display provides an overview of the Participant's prudential performance (see Figure 16) and comprises the following elements:

- a graph of the Market Participant or Network Operator's prudential data;
- a period selector (based on the Market Participant or Network Operator's Trading Margin); and
- a table of the data used to drive the graph and period selector.

The table elements contain the data outlined in the WEM Procedure: Prudential Requirements.

#### 5.2.2 Prudential Settlement Statement

Below the Prudential Securities section is an additional table (see Figure 17) which provides a breakdown of Cumulative Estimated Exposure by Invoice period.

For example, for the forecast exposure on 8 November 2023, there were 25 days of WEM exposure contributing to the Cumulative Estimated Exposure value. This is broken down into the following Invoice periods:

- 7 days of WEM exposure in TW 15 Oct 2023
- 7 days of WEM exposure in TW 22 Oct 2023
- 7 days of WEM exposure in TW 29 Oct 2023
- 4 days of WEM exposure in TW 05 Nov 2023

The "As-at" radio button determines whether the breakdown is of the current Outstanding Amount calculation or the forecast Outstanding Amount calculation.

#### 5.2.3 Download Summary and Details

The Prudentials dashboard supports CSV download formats for the underlying data:

- Prudential Summary is provided as a single CSV file for the set of exposed days used in the calculations for the latest "As Of Date".
- Prudential Details is provided as a single ZIP file containing one CSV file for each day in the set of exposed days used in the calculations for the latest "As Of Date". AEMO may separate specific variables into their own CSV file to reduce individual file size e.g. SESSM Award variables.

These files are overwritten each day following successful completion of the Cumulative Estimated Exposure calculations.

The steps to download prudential data to a file are:

- 1. Select the **Prudential-Settlements portal > Prudentials**.
- 2. Scroll to the bottom of the display to the "Prudential Settlement Statement" table.
- 3. Click on the relevant blue link:
- 3.1. Download Summary: contains each line item equivalent to those found on the Invoice.
- 3.2. **Download Details**: contains all values used as inputs, including any that were estimated by AEMO, and the values resulting from the calculated variables.

The default file names for the prudential data are provided in Table 2.

Prudential variables align with the WEM Metering Settlement and Prudential Calculations Formulation.

The prudential data follows the same format as for Settlement Statements and Invoices as outlined in the <u>WEM</u> <u>Settlement Statement and Invoice Technical Guide</u>.

#### Note

Download may take a while depending on the selection and will continue in the background.

#### Figure 16 Prudentials display

| Home Notifications           | Energy Market Reserve | Capacity Balancing | LFAS Registration | n Settlements Re  | orts Configura | ition Help Lo | gout                                |                                |                |                |                    | WOms                                    |
|------------------------------|-----------------------|--------------------|-------------------|-------------------|----------------|---------------|-------------------------------------|--------------------------------|----------------|----------------|--------------------|-----------------------------------------|
| tome + Settlementr > Prudent | ial Settlements       |                    |                   |                   |                |               |                                     |                                |                |                | 8                  | whiches dree die Chility medient system |
|                              | SETTL                 | EMENTS             |                   |                   |                | F             | RUDENTIALS                          |                                |                | CF             | EDIT SUPPORT       |                                         |
| Market Participant           |                       |                    |                   | -                 |                |               | Trading Limit                       |                                |                | D              | itstanding Amount: |                                         |
| Prudential Se                |                       |                    |                   |                   |                |               |                                     |                                |                |                |                    |                                         |
| Prudential Se                | ecunties              |                    |                   |                   |                |               |                                     |                                |                |                |                    |                                         |
| \$90000000                   |                       |                    |                   |                   |                |               |                                     |                                |                |                |                    |                                         |
| \$0                          |                       |                    |                   |                   |                |               |                                     |                                |                |                |                    |                                         |
| -490000000                   |                       |                    |                   |                   |                |               |                                     |                                |                |                |                    |                                         |
| -\$180000000                 |                       |                    |                   |                   |                |               |                                     |                                |                |                |                    |                                         |
| -\$270000000                 |                       |                    |                   |                   |                |               |                                     |                                |                |                |                    |                                         |
| -\$360000000                 |                       |                    |                   |                   |                |               |                                     |                                |                |                |                    |                                         |
|                              | 11 May                |                    | 12 May            | 13 M              |                |               | 14 May<br>ng Limit 😑 Outstanding Ar | 15 May<br>nount 🔵 Credit Limit | 16 May         |                | 17 May             | 18 May                                  |
|                              |                       |                    |                   |                   |                |               |                                     |                                |                |                |                    |                                         |
| \$40000000                   |                       |                    |                   |                   |                |               |                                     |                                |                |                |                    |                                         |
| \$0                          |                       |                    |                   |                   |                |               |                                     |                                |                |                |                    | • •                                     |
| -940000000                   | Jul '20               | Aug '20            | Sep 7             | 20 O              | et '20         | Nov 20        | Dec 20                              | 2021                           | Feb 21         | Mar 21         | Apr 21             | May 21                                  |
| As Of Date                   | Invoiced Not Paid     | Prepayment         | Cumulative E      | stimated Exposure | Outstandi      | ng Amount     | Trading Linvit                      | Outstanding Amount %           | Trading Margin | Credit Support | Credit Linvit      | Calculated At                           |
|                              |                       |                    |                   |                   |                |               |                                     |                                |                |                |                    |                                         |
| 18/05/2021                   |                       |                    |                   |                   |                |               |                                     |                                |                |                |                    |                                         |

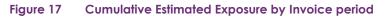

| t:                                       |        |                |                 |                     |                |
|------------------------------------------|--------|----------------|-----------------|---------------------|----------------|
| <ul> <li>Current (08/11/2023)</li> </ul> |        |                |                 |                     |                |
| O Forecast (09/11/2023)                  |        |                |                 |                     |                |
|                                          |        |                |                 |                     |                |
| Participant                              | Market | Invoice Period | Adjustment Type | Туре                | Invoice Amount |
| IMOWA                                    | WEM    | TW 15 Oct 2023 | Initial         | Estimate            |                |
| IMOWA                                    | WEM    | TW 22 Oct 2023 | Initial         | Estimate            |                |
| IMOWA                                    | WEM    | TW 29 Oct 2023 | Initial         | Estimate            |                |
| IMOWA                                    | WEM    | TW 05 Nov 2023 | Initial         | Partial Estimate    |                |
|                                          |        |                |                 | Rows per page: 10 👻 | 1-4 of 4 <     |

#### Figure 18 Example Prudential Summary file

| 1  | As of Date, Participant, Market, Variable, Timestamp, P or C, GST Applicable, Value        |
|----|--------------------------------------------------------------------------------------------|
| 2  | "2020-06-23", "PARTYX", "NSTEM", "CASSR_P_D", "2020-05-01", "Payment", "Y", "0.00000000"   |
| 3  | "2020-06-23", "PARTYX", "NSTEM", "COFFC_P_D", "2020-05-01", "Payment", "Y", "0.00000000"   |
| 4  | "2020-06-23", "PARTYX", "NSTEM", "DIPT3_P_D", "2020-05-01", "Payment", "Y", "0.00000000"   |
| 5  | "2020-06-23", "PARTYX", "NSTEM", "LFMC_P_D", "2020-05-01", "Charge", "Y", "0.00000000"     |
| 6  | "2020-06-23", "PARTYX", "NSTEM", "SRAC_P_D", "2020-05-01", "Charge", "Y", "0.00000000"     |
| 7  | "2020-06-23", "PARTYX", "NSTEM", "CASD_P_D", "2020-05-01", "Payment", "Y", "0.00000000"    |
| 8  | "2020-06-23", "PARTYX", "NSTEM", "COCC_P_D", "2020-05-01", "Charge", "Y", "0.00000000"     |
| 9  | "2020-06-23", "PARTYX", "NSTEM", "CONC_P_D", "2020-05-01", "Payment", "Y", "0.00000000"    |
| 10 | "2020-06-23", "PARTYX", "NSTEM", "DSMCCSA_P_D", "2020-05-01", "Payment", "Y", "0.00000000" |
| 11 | "2020-06-23", "PARTYX", "NSTEM", "MFSAD_P_D", "2020-05-01", "Charge", "N", "0.00000000"    |
| 12 | "2020-06-23", "PARTYX", "NSTEM", "RFSAD_P_D", "2020-05-01", "Charge", "N", "0.00000000"    |

Figure 19 Example Prudential Details file

| 1  | As of Date, Participant, Settlement Trading Day, Variable, Scope, Timestamp, Value        |
|----|-------------------------------------------------------------------------------------------|
| 2  | "2020-06-23", "PARTYX", "2020-05-01", "MAXPGR_P_CY", "PARTYX", "2019-10-01", "0.0"        |
| 3  | "2020-06-23", "PARTYX", "2020-05-01", "DSMRCP_G_CY", "Global", "2019-10-01", "16990.38"   |
| 4  | "2020-06-23", "PARTYX", "2020-05-01", "DSMRCP_G_M", "Global", "2019-10-01", "1415.865"    |
| 5  | "2020-06-23", "PARTYX", "2020-05-01", "RCP_G_CY", "Global", "2019-10-01", "126683.47"     |
| 6  | "2020-06-23", "PARTYX", "2020-05-01", "RCP_G_M", "Global", "2019-10-01", "10556.95583333" |
| 7  | "2020-06-23", "PARTYX", "2020-05-01", "TDTM_G_M", "Global", "2019-10-01", "31.0"          |
| 8  | "2020-06-23","PARTYX","2020-05-01","MAXPGR_P_D","PARTYX","2019-10-01","0.0"               |
| 9  | "2020-06-23", "PARTYX", "2020-05-01", "RCP_G_D", "Global", "2019-10-01", "340.54696237"   |
| 10 | "2020-06-23", "PARTYX", "2020-05-01", "DSMRCP_G_D", "Global", "2019-10-01", "45.67306452" |
| 11 | "2020-06-23", "PARTYX", "2020-05-01", "RCP_G_D", "Global", "2019-10-02", "340.54696237"   |
| 12 | "2020-06-23", "PARTYX", "2020-05-01", "DSMRCP_G_D", "Global", "2019-10-02", "45.67306452" |
| 13 | "2020-06-23", "PARTYX", "2020-05-01", "MAXPGR_P_D", "PARTYX", "2019-10-02", "0.0"         |
| 14 | "2020-06-23", "PARTYX", "2020-05-01", "MAXPGR P D", "PARTYX", "2019-10-03", "0.0"         |

#### Table 2 Default file names for prudential data file download

| Download Format | File Name Format                                                                                                    |
|-----------------|----------------------------------------------------------------------------------------------------|
| CSV             | <pre>{participantCode}_SUMMARY_{asAtDate}_{asAtType}_{timestamp}.csv     participantCode: short name for the Participant     asAtDate: the calculation day as yyyymmdd     asAtType: CURRENT   FORECAST     timestamp: user initiated download time as yyyymmddhhmmss</pre>                                                                                     |
| ZIP             | <pre>{participantCode}_DETAILS_{asAtDate}_{asAtType}_{timestamp}.csv     participantCode: short name for the Participant     asAtDate: the calculation day as yyyymmdd     asAtType: CURRENT   FORECAST     timestamp: user initiated download time as yyyymmddhhmmss</pre>                                                                                     |
| CSV in ZIP      | <ul> <li>WEM_{participantCode}_{tradingDay}.csv</li> <li>participantCode: short name for the Participant</li> <li>tradingDay: Trading Day within the set of exposed days as yyyymmdd</li> <li>SESSM_WEM_{participantCode}_{asAtDate}.csv</li> <li>participantCode: short name for the Participant</li> <li>asAtDate: the calculation day as yyyymmdd</li> </ul> |

### 5.3 Credit Support

To access the Credit Support display, select Prudential-Settlements portal > Credit Support.

The Credit Support display (see Figure 20) provides the breakdown of a Participant's Credit Support instruments (Bank Guarantee or Security Deposits) and the history of Credit Limit as determined by AEMO.

#### 5.3.1 Credit Support

The Credit Support table provides the history of Credit Support held by AEMO in relation to the Participant.

The effective Credit Support is determined as any instruments currently held by AEMO as listed in the Credit Support section with the 'Held' or 'Received' state. The history of Credit Support instruments is available as indicated by the 'Returned' or 'Drawn Down' state, to indicate the action AEMO had taken for that instrument.

While Bank Guarantees can only be actioned for the full quantity, Security Deposits may be partially returned/drawn down. This is shown by deducting any Security Deposits in a 'returned/drawn down' state from the total Security Deposits in a 'received' state.

#### Note

For the Prudential Service 1.4 release, AEMO entered the Credit Support instruments with their corresponding effective date and value. For Security Deposits, only the Security Deposit Deed were included with an additional record to adjust the balance to the value as at 20 August 2020. For the Prudential Service 1.5 release, AEMO uploaded all supporting documents (i.e. Bank Guarantees or Security Deposit Deeds/Directions) in relation to any Credit Support that was in place as at 1 February 2021.

#### 5.3.2 Credit Limit

The Credit Limit table provides the history of Credit Limit determinations made by AEMO for the Participant.

The history is limited to the current Credit Limit effective after 1 July 2020 and any subsequent determinations by AEMO. The effective Credit Limit is determined by the "Effective Date" as applicable from that date until the next "Effective Date".

The "Supporting Documents" field provides Rule Participants with increased visibility of the supporting documentation to assist with management of Credit Limits and Credit Support. AEMO will upload scanned copies of the Rule Participant's Credit Support documents (such as Bank Guarantees, Security Deposit Deeds/Directions and correspondence pertaining to Credit Limit reviews), and will notify the Main Contact user by email when the correspondence is available to be downloaded.

#### Note

For the Prudential Service 1.4 release, AEMO entered the details of the Participant's last Credit Limit determination only. For the Prudential Service 1.5 release, AEMO uploaded supporting documents in relation to any Credit Limit reviews (i.e. Credit Limit Review letters) undertaken from February 2021.

| e > Settlements > Prudential-Settler | ments           |        |                           |                                       |                   | Andread electroy water and |
|--------------------------------------|-----------------|--------|---------------------------|---------------------------------------|-------------------|----------------------------|
|                                      | SETTLEMENTS     |        |                           | PRUDENTIALS                           | c                 | REDIT SUPPORT              |
| Market Participant:                  |                 |        | Credit Support<br>\$10.00 | Bank Buarantees<br>Security Deposits: | \$10.00<br>\$0.00 | Gradit Limit:<br>\$10.00   |
| Credit Support                       |                 |        |                           |                                       |                   |                            |
| Bank Guarantees                      |                 |        |                           |                                       |                   |                            |
| Amount                               | Effective From  | Status | Effective To              | Supporting Documents                  | Institution       | Last Update                |
| \$10.00                              | 15th Nov 2020   | Held   | 16th Nov 2020             |                                       | ANZ               | 16th Nov 2020              |
| Security Deposits                    |                 |        |                           |                                       |                   |                            |
| Amount                               | Date of Deposit |        | Status                    | Supporting Documents                  | PPSR              | Last Updale                |
| \$300,000.00                         | 13th Aug 2020   |        | Received                  |                                       | 123456            | 13th Aug 2020              |
| \$300,000.00                         | 14th Aug 2020   |        | Returned                  |                                       |                   | 13th Aug 2020              |
| Credit Limit                         |                 |        |                           |                                       |                   |                            |
| Amount                               | Effective From  | Trend  | Supporting Do             | cuments                               | Clause 2.37.5(K)  | Last Update                |
| \$10.00                              | 2nd Nov 2020    | 0      |                           |                                       | 1                 | 16th Nov 2020              |

#### Figure 20 Credit Support display

### 5.4 Forms

To access the Forms display, select **Prudential-Settlements portal > Forms.** 

The Forms display provides access to the following functionality (see Figure 21):

- Prepayments: to submit notification to AEMO of a voluntary prepayment funds transfer.
- Standing Prepayments: to activate or deactivate the standing prepayment agreement with AEMO.
- **Notices of Disagreement:** to submit any disagreement information in accordance with the disagreement deadline published in the Settlement Timeline.

#### 5.4.1 Prepayments Form

The standard Prepayment direction form has been integrated into the Forms tab of the Prudential-Settlements portal (see Figure 22).

A standard Prepayment direction may be submitted by any Participant User with settlements permissions enabled in WEMS MPI.

This feature allows Participants to:

- Submit notification to AEMO of a voluntary Prepayment amount and date of payment; and,
- Track the status of a submission through the dashboard.

#### 5.4.1.1 Submit a new Standard Prepayment Direction

The steps to submit a new Prepayment direction are:

- 1. Select Prudential-Settlements portal > Forms > Prepayments.
- 2. Click the Submit button (see Figure 23).
- 3. Review the terms and conditions (see also Section 5.4.2).
- 4. Click Next to continue, or Cancel to exit without saving (see Figure 24).
- 5. Enter the following information in the dialog box (see Figure 25):
- 1.1. **Prepayment Amount**: Enter the amount (in AUD) that will be transferred to AEMO. The amount must be greater than zero.
- 1.2. **Date of Prepayment**: Select the date the payment will be provided to AEMO. The date must be today or in the future.
- 1.3. **Austraclear or Bank**: Select the method by which the payment will be transferred to AEMO. Only one method is permitted per prepayment.
- 6. Click Submit to provide the information to AEMO, or Cancel to exit without saving.
- 7. A green confirmation message is displayed on the screen (see Figure 26).
- 8. Click the "X" to close.

The submitted Prepayment is available to view in the Prepayments tab, with status "Payment Pending" (see Figure 27).

#### Note

Once cleared funds are received by AEMO, the Participant's prepayment balance will be updated by the prescribed amount and the status will change to "Payment Received".

#### 5.4.1.2 Withdraw an existing Prepayment

A Participant may wish to withdraw an existing Prepayment direction if they made an error with the prepayment amount or date of payment. An existing Prepayment direction can only be withdrawn if the status is "Payment Pending".

The steps to withdraw a Prepayment direction are:

- 1. Select Prudential-Settlements portal > Forms > Prepayments.
- 2. Locate the relevant Prepayment direction and click the Withdraw button for that row (see Figure 27).
- 3. The withdrawn Prepayment direction is available to view in the Prepayments tab, with status "Withdrawn" (see Figure 28).

No further action can be taken on a withdrawn Prepayment direction.

#### Note

Withdrawal only notifies AEMO that the Participant no longer intends to transfer the prepayment amount to AEMO. It does not stop any funds transfers that are already in progress (i.e. If the Participant has an Austraclear trade or a bank transfer authorised, then withdrawal will not prevent the trade from settling).

| Figure 21 | Forms tab   |             |                |       |
|-----------|-------------|-------------|----------------|-------|
|           | SETTLEMENTS | PRUDENTIALS | CREDIT SUPPORT | FORMS |

#### Figure 22 Prepayments tab

| SETTLEMENTS              | PRUDENTIALS               | CREDIT SUPPORT | FORMS |
|--------------------------|---------------------------|----------------|-------|
| PREPAYMENTS STANDING PRE | PAYMENT NOTICES OF DISAGE | REEMENT        |       |

#### Figure 23 Submit button for new Prepayment

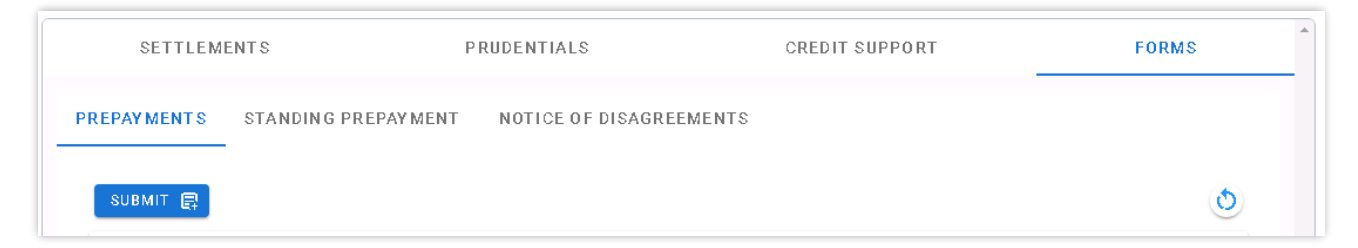

#### Figure 24 Standard Prepayment Direction Form page 1

| The Releva                                                        |                                                                                                    | hat the payment of                                                                       | the Prepayment Amount is                                                                                                    | s for the          |
|-------------------------------------------------------------------|----------------------------------------------------------------------------------------------------|------------------------------------------------------------------------------------------|----------------------------------------------------------------------------------------------------|--------------------|
| Trading M<br>is calculat<br>the Prepay<br>Participan<br>• being a | argin, on each day from t<br>ed after AEMO receives t<br>ment Amount is fully ap<br>t to AEMO; and | he first Trading Day<br>he Prepayment Amo<br>blied towards amour<br>le by the Relevant P | ount, and thereby increasi<br>on which the Outstanding<br>ount until the Trading Day<br>nts payable by the Market<br>articipant to AEMO as spe | Amount<br>on which |
| towards a<br>Invoice fo                                           | mounts payable by the Re                                                                           | elevant Participant to<br>ement; and, to the e                                           | pply the Prepayment Amo<br>o AEMO, as specified in th<br>xtent there is a residual a<br>tements.                                               | e                  |
|                                                                   | ant Participant acknowle<br>nt Amount will not be for                                              |                                                                                          | t any interest that accrues<br>elevant Participant.                                                                                            | on the             |
|                                                                   | ant Participant confirms any an authorised represen                                                |                                                                                          | s Prepayment Direction is<br>nt Participant.                                                                                                   |                    |
|                                                                   |                                                                                                    |                                                                                          |                                                                                                    |                    |

#### Figure 25 Standard Prepayment Direction Form page 2

|       | Participant:<br>Short Name                        | Do | Authorised Representative     |
|-------|---------------------------------------------------|----|-------------------------------|
| AEMO: | Name<br>Australian Energy Market Operator Limited |    | ABN<br>111 94 072 010 327     |
| Ş     | Prepayment Amount                                 | Ē  | Date of Prepayment 15/09/2021 |
| ۲     | Austraclear 🔘 Bank                                |    |                               |

#### Figure 26 Confirmation of successful Prepayment submission

Thank you. This confirms receipt of your Prepayment Direction. Once cleared funds are received by AEMO, your prepayment balance will be updated by the prescribed amount.

#### Figure 27 Prepayments dashboard

| SE     | TTLEMENTS   |                       | PRUDENTIA    | LS              | CREDIT           | SUPPORT       |               | FORMS    |
|--------|-------------|-----------------------|--------------|-----------------|------------------|---------------|---------------|----------|
| REPAYM | IENTS STA   | NDING PREPAY          | MENT NOTICE  | OF DISAGREI     | EMENTS           |               |               |          |
| SUBM   | П           |                       |              |                 |                  |               |               | ٢        |
| Id     | Amount      | Date of<br>Prepayment | Payment Type | Submitted<br>By | Status           | Date Received | Updated<br>By | Actions  |
| 12     | \$5,000.00  | 22/09/2021            | BANK         | <u></u>         | Payment Pending  | -             |               | WITHDRAW |
| 11     | \$25,000.00 | 17/09/2021            | AUSTRACLEAR  | <u>.</u> ?      | Payment Pending  | -             |               | WITHDRAW |
| 8      | \$999.88    | 10/09/2021            | AUSTRACLEAR  | <u>#</u> 2      | Payment Received | 10/09/2021    | <u>#</u> 2    |          |
|        |             |                       |              |                 |                  |               |               |          |

#### Figure 28 Withdrawn Prepayment direction

| PREPAYME | NTS STA    | NDING PREPAYMENT   | NOTICE OF I  | DISAGREEMENT | S          |               |            |         |
|----------|------------|--------------------|--------------|--------------|------------|---------------|------------|---------|
| SUBMIT   | R          |                    |              |              |            |               |            | ٢       |
| Id       | Amount     | Date of Prepayment | Payment Type | Submitted By | Status     | Date Received | Updated By | Actions |
| 16       | \$1,000.00 | 16/09/2021         | AUSTRACLEAR  | <u></u>      | With drawn | -             |            |         |

#### 5.4.2 Prepayment Terms and Conditions

The terms and conditions for a standard Prepayment direction as displayed in the WEMS MPI forms are reproduced below for convenience only and may differ from the current terms and conditions in WEMS MPI. AEMO reserves the right to update the terms and conditions in WEMS MPI at any time and the Market Participant or Network Operator should always review the applicable terms and conditions when submitting a prepayment.

A Market Participant or Network Operator (the Relevant Participant) may make a voluntary prepayment to AEMO at any time for the purposes of (a) reducing the Relevant Participant's Outstanding Amount; and (b) being applied to amounts payable by the Relevant Participant to AEMO, as specified in the Invoice, for the next Settlement Statement. A Relevant Participant must provide a completed prepayment direction and cleared funds to AEMO [ WEM Procedure: Prudential Requirements].

#### Declaration:

Words having a defined meaning in the Wholesale Electricity Market Rules have the same meaning when used in this Prepayment Direction. The Relevant Participant has paid or will pay the Prepayment Amount in a cash sum in Australian dollars into the account nominated by AEMO (as specified on the AEMO Website for this purpose from time to time) on the Date of Prepayment.

The Relevant Participant confirms that the payment of the Prepayment Amount is for the purposes of:

- reducing the Relevant Participant's Outstanding Amount, and thereby increasing its Trading Margin, on each day from the first Trading Day on which the Outstanding Amount is calculated after AEMO receives the Prepayment Amount until the Trading Day on which the Prepayment Amount is fully applied towards amounts payable by the Market Participant to AEMO; and
- being applied to amounts payable by the Relevant Participant to AEMO as specified in the Invoice for the next Settlement Statement.

The Relevant Participant irrevocably directs AEMO to apply the Prepayment Amount towards amounts payable by the Relevant Participant to AEMO, as specified in the Invoice for the next Settlement Statement; and, to the extent there is a residual amount, as specified in subsequent Invoices for Settlement Statements.

The Relevant Participant acknowledges and agrees that any interest that accrues on the Prepayment Amount will not be for the benefit of the Relevant Participant.

The Relevant Participant confirms and certifies that this Prepayment Direction is provided by an authorised representative of the Relevant Participant.

#### 5.4.3 Standing Prepayment Agreement Form

The Standing Prepayment agreement is integrated into the Forms tab of the Prudential-Settlements portal.

A Standing Prepayment agreement may be submitted by any Participant User with settlements permissions enabled in WEMS MPI.

This feature allows Participants to:

- Activate a new Standing Prepayment agreement with AEMO.
- View the status of their Standing Prepayment agreement through the dashboard.
- Deactivate an active Standing Prepayment agreement or activate an inactive Standing Prepayment agreement.
- View the terms of the Standing Prepayment agreement.

#### Note

A Standing Prepayment agreement is effective immediately when the status is changed to "Active" and ceases immediately when the status is changed to "Inactive".

#### 5.4.3.1 Activate a new Standing Prepayment

A Participant can only have one Standing Prepayment agreement with AEMO. If no agreement is recorded in the Prudential-Settlements portal, then a new agreement may be created and activated.

The steps to create and activate a new Standing Prepayment agreement are:

- 1. Select Prudential-Settlements portal > Forms > Prepayments.
- 2. Click the Activate button (see Figure 30).
- 3. Review the terms and conditions (see also Section 5.4.3.4).

- 4. Click Next to continue or Cancel to exit without saving (see Figure 31).
- 5. Review the hardcoded fields (see also Section 5.4.3.4).
- 6. Click Activate to activate the agreement with AEMO or Cancel to exit without saving (see Figure 32).
- 7. The active Standing Prepayment agreement is available to view in the Standing Prepayments tab, with status "Active" (see Figure 33).

To deactivate the agreement, refer to Section 5.4.4.2.

#### Note

Once a Standing Prepayment agreement is activated, the terms and conditions can be viewed by clicking the "View Terms" button (see Figure 30), or by referring to Section 5.4.3.4., and the "Activate" button is greyed out and can no longer be used.

#### 5.4.3.2 Deactivate an existing Standing Prepayment

A Standing Prepayment can only be deactivated if the status is "Active". The steps to deactivate an existing Standing Prepayment are:

- 1. Select Prudential-Settlements portal > Forms > Prepayments.
- 2. Click the Deactivate button (see Figure 33).

The inactive Standing Prepayment agreement is available to view in the Standing Prepayments tab, with status "Inactive" (see Figure 34).

#### 5.4.3.3 Activate an existing Standing Agreement

A Standing Prepayment can only be activated if the status is "Inactive". The steps to activate an existing Standing Prepayment are:

#### 1. Select Prudential-Settlements portal > Forms > Prepayments.

2. Click the Activate button (see Figure 34).

The active Standing Prepayment agreement is available to view in the Standing Prepayments tab, with status "Active" (see Figure 33).

#### Figure 29 Standing Prepayment agreement tab

| SETTLEM     | ENTS                | PRUDENTIALS             | CREDIT SUPPORT | FORMS |
|-------------|---------------------|-------------------------|----------------|-------|
| PREPAYMENTS | STANDING PREPAYMENT | NOTICE OF DISAGREEMENTS |                |       |

#### Figure 30 Standing Prepayment buttons

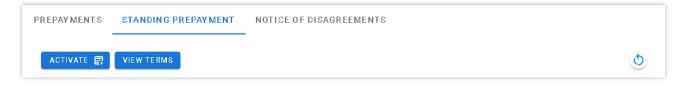

#### Figure 31 Standing Prepayment Agreement page 1

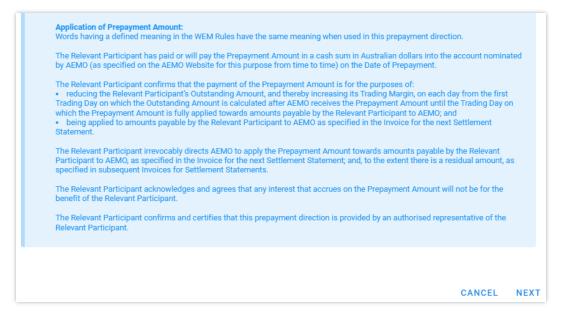

#### Figure 32 Standing Prepayment Agreement page 2

| Ê     | Name<br>WPGENER                                                  | $\bigcirc$ | Authorise | d Representative<br>ESTER |   |
|-------|------------------------------------------------------------------|------------|-----------|---------------------------|---|
| AEMO: | Name                                                             |            |           | ABN                       |   |
| rî)   | Australian Energy Market Operator Limited                        |            |           | 94 072 010 327            |   |
|       |                                                                  |            |           |                           |   |
| \$    | Prepayment Amount<br>Amount payable specified in the Invoice for | the a      | djusted   | Settlement Statemen       | t |

| PREPAYMENTS | STANDING PREPAYMENT   | NOTICE OF DISAGE | REEMENTS |             |            |   |
|-------------|-----------------------|------------------|----------|-------------|------------|---|
| ACTIVATE 📑  | VIEW TERMS            |                  |          |             |            | ٩ |
| Id          | Date Submitted $\psi$ | Submitted By     | Status   | Up dated By | Actions    |   |
| 9           | 16/09/2021 11:00      | <u>*</u> 2       | Active   |             | DEACTIVATE |   |

#### Figure 33 Active Standing Prepayment agreement

#### Figure 34 Inactive Standing Prepayment agreement

| PREPAYMENTS | STANDING PREPAYMENT   | NOTICE OF DISAGE | REEMENTS |            |          |   |
|-------------|-----------------------|------------------|----------|------------|----------|---|
| ACTIVATE 📑  | VIEW TERMS            |                  |          |            |          | ٩ |
| Id          | Date Submitted $\psi$ | Submitted By     | Status   | Updated By | Actions  |   |
| 9           | 16/09/2021 11:00      | <u>*</u> ?       | Inactive |            | ACTIVATE |   |

#### 5.4.3.4 Standing Prepayment Terms and Conditions

The terms and conditions for a Standing Prepayment agreement as displayed in WEMS MPI are reproduced below for convenience only and may differ from the current terms and conditions in WEMS MPI. AEMO reserves the right to update the terms and conditions in WEMS MPI at any time and the Market Participant or Network Operator should always review the applicable terms and conditions when activating a prepayment.

#### Standing Prepayment Direction:

The Market Participant or Network Operator (the Relevant Participant) submits this standing prepayment direction for the purposes of the Wholesale Electricity Market Rules (WEM Rules) and the WEM Procedure: Prudential Requirements.

This standing prepayment direction applies when (and only when):

- AEMO issues adjusted Settlement Statements to the Relevant Participant in accordance with the WEM Rules;
- AEMO issues an Invoice for each adjusted Settlement Statement in accordance with the WEM Rules; and
- the net amount payable under the Invoices (Net Adjustment Amount) is an amount payable by AEMO to the Relevant Participant.

Unless otherwise directed by the Relevant Participant in writing, the Relevant Participant directs AEMO to apply the Net Adjustment Amount in the following manner on the Settlement Date for the Invoice:

- The Net Adjustment Amount is deemed to be a "Prepayment Amount" for the purposes of the prepayment direction form.
- AEMO must apply the Net Adjustment Amount (as a deemed "Prepayment Amount") towards amounts payable by the Relevant Participant to AEMO in the manner specified in the prepayment direction form.

This standing prepayment direction applies from the date this form is submitted in WEMS and remains in effect until either party notifies the other party in writing that it no longer applies.

#### Application of Prepayment Amount:

Words having a defined meaning in the WEM Rules have the same meaning when used in this prepayment direction.

The Relevant Participant has paid or will pay the Prepayment Amount in a cash sum in Australian dollars into the account nominated by AEMO (as specified on the AEMO Website for this purpose from time to time) on the Date of Prepayment.

The Relevant Participant confirms that the payment of the Prepayment Amount is for the purposes of:

- reducing the Relevant Participant's Outstanding Amount, and thereby increasing its Trading Margin, on each day from the first Trading Day on which the Outstanding Amount is calculated after AEMO receives the Prepayment Amount until the Trading Day on which the Prepayment Amount is fully applied towards amounts payable by the Relevant Participant to AEMO; and
- being applied to amounts payable by the Relevant Participant to AEMO as specified in the Invoice for the next Settlement Statement.

The Relevant Participant irrevocably directs AEMO to apply the Prepayment Amount towards amounts payable by the Relevant Participant to AEMO, as specified in the Invoice for the next Settlement Statement; and, to the extent there is a residual amount, as specified in subsequent Invoices for Settlement Statements.

The Relevant Participant acknowledges and agrees that any interest that accrues on the Prepayment Amount will not be for the benefit of the Relevant Participant.

The Relevant Participant confirms and certifies that this prepayment direction is provided by an 27uthorized representative of the Relevant Participant.

#### Prepayment Amount:

Amount payable specified in the Invoice for the adjusted Settlement Statement.

#### Date of Prepayment:

Settlement Date for the Invoice for the adjusted Settlement Statement.

#### 5.4.4 Notice of Disagreement Form

The Notice of Disagreement form has been integrated into the Forms tab of the Prudential-Settlements portal (see Figure 35).

A Notice of Disagreement may be submitted by any Participant User with settlements permissions enabled in WEMS MPI.

This feature allows Participants to:

- Submit a new Notice of Disagreement in accordance with the <u>WEM Procedure: Settlement</u>.
- Track the progress of a submission through the dashboard.
- Respond to AEMO when it requests more information in accordance with the WEM Rules.

- View the revised due date when AEMO extends the deadline to respond to a Notice of Disagreement in accordance with the WEM Rules.
- Download the decision document when AEMO completes its assessment and provides a response in accordance with the WEM Rules.
- Receive automated email notifications in relation to a submission.

#### Figure 35 Notices of Disagreement tab

|        | SETTLEMENTS |          |              | PRUDE  | NTIALS       |                | CREDIT SUPPORT | _        | FORM    | S |
|--------|-------------|----------|--------------|--------|--------------|----------------|----------------|----------|---------|---|
| PREPAY | MENTS       | STANDIN  | G PREPAYMENT | NOTICE | OF DISAGREEN | MENTS          |                |          |         |   |
| SUB    | міт 🛃       |          |              |        |              |                |                |          |         | ٩ |
| Id     | Sub         | mitted 🗸 | Market       | Period | Amount       | Status         | AEMO Documents | Due Date | Actions |   |
|        |             |          |              |        | No           | data available |                |          |         |   |
|        |             |          |              |        |              | < >            |                |          |         |   |

#### 5.4.4.1 Submitting a new Notice of Disagreement

A Notice of Disagreement may be submitted by any Participant User with settlements permissions enabled in WEMS MPI.

The steps to submit a Notice of Disagreement are:

- 1. Select Prudential-Settlements portal > Forms > Notices of Disagreement.
- 2. Click the Submit button (see Figure 35).
- 3. The participant Short Name and Authorised Representative are automatically pre-filled based on the details of the logged-in user.
- 4. Enter the following information in the dialog box:
- 4.1. Market: Select Non-STEM, STEM or WEM.
- **4.2. Invoice Period**: Select the Trading Month or Trading Week. Only one period can be selected. If the disagreement relates to multiple periods, then submit a new disagreement for each.
- 4.3. Click Next to continue or Cancel to exit without saving.
- **4.4. Reason for Disagreement**: Enter a brief description. Please provide sufficient detail outlining the submission. The information to be provided is outlined in the WEM Rules.
- 4.5. Expected Settlement Amount: Enter a dollar value if known. Provide any justification for the value in the supporting documents fields.
- 4.6. Spreadsheet: Attach supporting evidence. Only one attachment may be provided.
- **4.7.** Additional Information (optional): Attach any additional information that may support the disagreement. Multiple attachments may be provided.
- 5. Click Submit to provide the Notice of Disagreement to AEMO or Cancel to exit without saving.

Once a Notice of Disagreement has been submitted, an automated acknowledgement will be emailed to the Main Contact user, the Participant User making the submission, and copied to WA Prudentials and Settlements (see Figure 39).

The submitted Notice of Disagreement is available to view in the Notice of Disagreements tab, with status "AEMO Assessment".

#### 5.4.4.2 AEMO Request for Information

AEMO may, if it reasonably considers it is required to assess or resolve a Notice of Disagreement, request clarification or further information regarding any aspect of the Notice of Disagreement in accordance with the WEM Rules.

If AEMO requests clarification or further information:

- AEMO will change the Notice of Disagreement status to "Information Requested" (see Figure 41).
- AEMO may attach information to the "AEMO Documents" field and/or include a brief message.
- An automated notification will be emailed to the Main Contact user, the Participant User making the submission, and copied to WA Prudentials and Settlements.

The steps to provide more information to AEMO are:

- 1. Select Prudential-Settlements portal > Forms > Notices of Disagreement.
- 2. Locate the relevant submission (see Figure 40).
- 3. Review any attached information in the "AEMO Documents" field.
- 4. Click the Resubmit button (see Figure 41).
- 5. Review any message provided by AEMO in the "Request for Further Information" field.
- 6. Attach the required documents in the "Additional information" field.
- 7. Click Resubmit to provide the information to AEMO, or Cancel to exit without saving (see Figure 42).

Once a Notice of Disagreement has been resubmitted, an automated acknowledgement will be emailed to the Main Contact user, the Participant User making the submission, and copied to WA Prudentials and Settlements.

The resubmitted Notice of Disagreement is available to view in the Notice of Disagreements tab, with status "AEMO Assessment".

#### 5.4.4.3 AEMO Extends the Deadline to Respond

AEMO may extend the deadline to respond to a Notice of Disagreement where it requires additional time to respond to the Notice of Disagreement, including additional time to assess relevant information or determine the actions it will take in accordance with the WEM Rules.

If AEMO extends the deadline to respond to a Notice of Disagreement:

- AEMO will change the "Due Date" field to the revised date.
- AEMO may request more information.
- AEMO will email an automated notification to the Main Contact user, the Participant User making the submission, and copied to WA Prudentials and Settlements (see Figure 43).

### 5.4.4.4 AEMO Responds to Notice of Disagreement

AEMO must, as soon as practicable, but within 20 Business Days of receipt of a Notice of Disagreement respond to a Rule Participant who issued a Notice of Disagreement indicating the actions (if any) AEMO will take in response to the Notice of Disagreement in accordance with the WEM Rules.

When AEMO responds to a Notice of Disagreement:

- AEMO will attach a decision document to the "AEMO Documents" field.
- AEMO will email an automated notification to the Main Contact user, the Participant User making the submission, and copied to WA Prudentials and Settlements.

To view AEMO's response to a Notice of Disagreement:

#### 1. Select Prudential-Settlements portal > Forms > Notices of Disagreement.

- 2. Locate the relevant submission.
- 3. Click on the green icon in the "AEMO Documents" field.

Any further correspondence will occur outside of the Prudential-Settlements portal.

#### Figure 36 Submitting a new Notice of Disagreement

| SETTI       | EMENTS      |               | PRUDE  | NTIALS       |                | CREDIT SUPPORT | _        | FORMS   | 5 |
|-------------|-------------|---------------|--------|--------------|----------------|----------------|----------|---------|---|
| PREPAYMENTS | STANDIN     | IG PREPAYMENT | NOTICE | OF DISAGREEM | MENTS          |                |          |         |   |
| SUBMIT 🛃    |             |               |        |              |                |                |          |         | ٩ |
| Id          | Submitted 🗸 | Market        | Period | Amount       | Status         | AEMO Documents | Due Date | Actions |   |
|             |             |               |        | No           | data available |                |          |         |   |
|             |             |               |        |              | < >            |                |          |         |   |

#### Figure 37 Notice of Disagreement Form page 1

| Notice of Disagreement Form                                                                                                    |
|----------------------------------------------------------------------------------------------------|
| General Information:<br>A Rule Participant may issue a Notice of Disagreement in respect of a Settlement<br>Statement by the relevant Settlement Disagreement upeadline. A Rule Participant may<br>lodge a Notice of Disagreement with AEMO pertaining to any amount related to the<br>relevant Settlement Statement. A Notice of Disagreement must be submitted to AEMO in<br>accordance with the WEM Procedure: Settlements.<br>If you wish to submit a Notice of Disagreement to AEMO, then please provide the<br>following details. |
| Participant Information:                                                                                                    |
| Short Name:<br>(Prefilled)                                                                                                    |
| Authorised Representative:                                                                                                    |
| Market -                                                                                                    |
| Invoice Period 🔹                                                                                                    |
| CANCEL NEX                                                                                                    |

Figure 38 Notice of Disagreement Form page 2

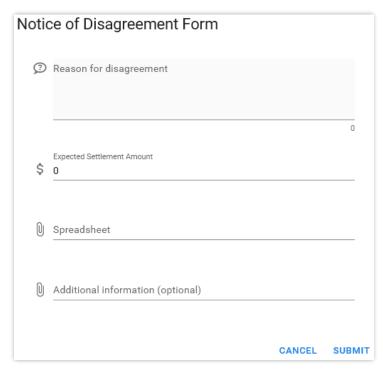

#### Figure 39 Notice of Disagreement acknowledgement email

| AEMO                                                                                              |
|---------------------------------------------------------------------------------------------------|
| WEM PRUDENTIAL AND SETTLEMENT SERVICE<br>NOTIFICATION OF AEMO ASSESSMENT EVENT                    |
| Dear User                                                                                         |
| Notice of Disagreement for WEM TW 22 OCT 2023 is now in state AEMO ASSESSMENT.                    |
| This event was enacted by User of ABC on Mon, 7 Nov 2022 19:25.                                   |
| Notice of Disagreement due date is Sun, 1 Oct 2023.                                               |
| For further information please log into the WEM PaSS or contact AEMO at wasettlements@aemo.com.au |
|                                                                                                   |
| This is an automated mail notification from the AEMO WEM PaSS                                     |

#### Figure 40 Notice of Disagreement dashboard

| SUBMI   | T 🕞                  |        |             |                                                  |                 |                   |            |         | ٩ |
|---------|----------------------|--------|-------------|--------------------------------------------------|-----------------|-------------------|------------|---------|---|
| ld<br>个 | Submitted            | Market | Period      | Amount                                           | Status          | AEMO<br>Documents | Due Date   | Actions |   |
| 1       | 08/09/2021<br>20:05  | NSTEM  | Nov<br>2020 | \$0.00                                           | AEMO Assessment |                   | 07/10/2021 |         | ^ |
|         | ion for disagreement |        | <i>lt</i> . | Supporting<br>Evidence x<br>Submitted By<br>User | iex 🛨           |                   |            |         |   |
| •       |                      |        |             | k                                                |                 |                   |            |         | • |

Figure 41 Resubmitting a Notice of Disagreement

| ld Su | bmitted 🕹         | Market | Period      | Amount | Status                | AEMO<br>Documents | Due Date   | Actions  |
|-------|-------------------|--------|-------------|--------|-----------------------|-------------------|------------|----------|
| 1 222 | 3/09/2021<br>1:05 | NSTEM  | Nov<br>2020 | \$0.00 | Information Requested |                   | 08/10/2021 | RESUBMIT |

#### Figure 42 Request for Further Information dialog box

| 0 | Request for Further Information:<br>Hi, can you please provide AEMO with<br>assessing this Notice of Disagreeme |  |
|---|----------------------------------------------------------------------------------------------------|--|
| 0 | Additional information<br>SCADA xlsx                                                                            |  |
|   |                                                                                                    |  |

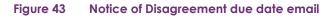

### AEMO

#### WEM PRUDENTIAL AND SETTLEMENT SERVICE NOTIFICATION OF AEMO ASSESSMENT EVENT

#### Dear User

Notice of Disagreement for WEM TW 22 OCT 2023 is now in state AEMO ASSESSMENT.

This event was enacted by User of ABC on Mon, 7 Nov 2022 19:25.

Notice of Disagreemen due date is Sun, 1 Oct 2023.

For further information please log into the WEM PaSS or contact AEMO at wasettlements@aemo.com.au

This is an automated mail notification from the AEMO WEM PaSS.

#### Figure 44 AEMO response to a Notice of Disagreement

| SUBMI | T 🛱                 |        |             |        |           |                    |            |         | ٩            |
|-------|---------------------|--------|-------------|--------|-----------|--------------------|------------|---------|--------------|
| Id    | Submitted 🗸         | Market | Period      | Amount | Status    | AE MO<br>Documents | Due Date   | Actions |              |
| 1     | 08/09/2021<br>20:05 | NSTEM  | Nov<br>2020 | \$0.00 | Completed | R                  | 11/10/2021 |         | $\checkmark$ |
|       |                     |        |             | <      | 1 >       |                    |            |         |              |

## **6 Download Files**

To access the Download Files display, select Settlements > Download Files (see Figure 45).

The Download Files display allows users to download the following:

- PCS documents for RCM Settlements and WEMS Settlements for Invoices issued prior to 1 August 2021.
- PCS document for the IRCR calculation prior to Trading Day 1 October 2023.
- WEM Metering, Settlement and Prudential Calculation Formulation prior to Trading Day 1 October 2023.

#### Figure 45 Download Files menu

| Home     | Notifications     | Energy Market | Reserve Capacity | Balancing | LFAS | Registration | Settlements        | Reports      | Configuration | Help | Logout |
|----------|-------------------|---------------|------------------|-----------|------|--------------|--------------------|--------------|---------------|------|--------|
| Home ≻ S | ettlements > Down | load Files    |                  |           |      |              | Prudential-Settler | ments        |               |      |        |
|          |                   |               |                  |           |      |              | Download Files     |              |               |      |        |
|          |                   |               |                  |           |      |              | Archived Portal    |              |               |      |        |
|          |                   |               |                  |           |      |              | Archived Pruden    | tial Reports |               |      |        |
|          | Download I        | Files         |                  |           |      |              |                    |              |               |      |        |
|          | pcs               |               |                  |           |      |              |                    |              |               |      |        |
|          |                   |               |                  |           |      |              |                    |              |               |      |        |
|          |                   |               |                  |           |      |              |                    |              |               |      |        |

## 7 Archived Portal

This section applies to Invoices, including Adjustment Invoices, issued prior to 1 August 2021.

To access settlement information for Invoices issued prior to 1 August 2021, select **Settlements > Archived Portal** (see Figure 46 and Figure 47).

Use the following tabs to select the required settlement information:

- Invoices
- Statements
- PIRs
- IRCR Log

Use the drop-down menu to select one of the following settlement mechanisms:

- DSM
- IRCR
- NSTEM
- STEM

#### Figure 46 Archived Settlements Portal menu

| Home      | Notifications      | Energy Market     | Reserve Capacity | Balancing | LFAS | Registration | Settlements        | GPS          | Reports | Configuration | Help | Logout |
|-----------|--------------------|-------------------|------------------|-----------|------|--------------|--------------------|--------------|---------|---------------|------|--------|
| Home > Se | ettlements > Prude | ntial-Settlementr |                  |           |      |              | Prudential-Settlen | nents        |         |               |      |        |
| Home > 00 | ettrements - Frage | inar-settemens    |                  |           |      |              | Download Files     |              |         |               |      |        |
|           |                    |                   |                  |           |      |              | Timeline           |              |         |               |      |        |
|           |                    |                   |                  |           |      |              | Archived Portal    |              |         |               |      |        |
|           |                    |                   |                  |           |      |              | Archived Prudent   | tial Reports | 5       |               |      |        |

#### Figure 47 Archived Settlements Portal display

|                                                                                                    |                      |                          |                                        |                |              |             |             |        | 8 | stindes are encryption and an |
|----------------------------------------------------------------------------------------------------|----------------------|--------------------------|----------------------------------------|----------------|--------------|-------------|-------------|--------|---|-------------------------------|
| Invoices Statements PIRs                                                                                                    | RCR Logs             |                          |                                        |                |              |             |             |        |   |                               |
| Invoices Statements Pirts                                                                                                    |                      |                          |                                        |                |              |             |             |        |   |                               |
| Market NSTEM                                                                                                    | Invoice Date         | e Date 🔘 Invoice         | Number From: 01-02-2019                | τα:            | 28-02-2019   | Adjustment. | - ALL - (*  | Filter |   |                               |
| and the second second s | Invoice Date O Trade | e Date 💮 Invoice<br>Size | Number From: 01-02-2019<br>Description | Invoice Number | 28-02-2019 v | Adjustment. | - ALL - ··· | Filter |   |                               |
| Market NSTEM *                                                                                                    | Invoice Date O Trade |                          |                                        |                | L            |             |             | Filter |   |                               |

## 8 Archived Prudential Reports

This section applies to prudential information for Trading Days prior to 24 August 2020.

To access prudential information for Trading Days prior to 24 August 2020, select **Settlements >Archived Prudential Reports** (see Figure 48).

The Archived Prudential Reports display fields are described in Table 3.

#### Figure 48 Archived Prudential Reports display

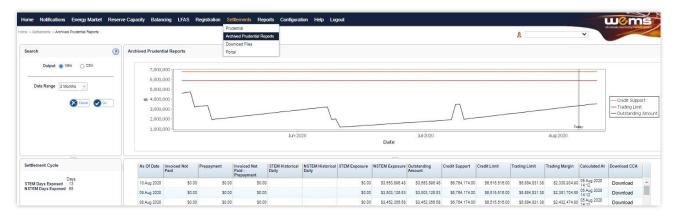

#### Table 3 Archived Prudential Reports display field descriptions

| Dashboard Item               | Description                                                                                        |
|------------------------------|----------------------------------------------------------------------------------------------------|
| Search                       | Allows the output to be Viewed on screen or Downloaded for set Date Ranges (3, 6, 12 or 24 months) |
| Help 💿                       | Provides definitions for items in the Prudential Security Graph and Table                          |
| Settlement Cycle             | Provides the current STEM Days Exposed and NSTEM Days Exposed                                      |
| Prudential Security<br>Graph | Displays the currently selected Participants Prudential Performance over the last 6 months         |
| Prudential Security<br>Table | Displays the currently selected Participants Prudential security information                       |

## 9 APIs

AEMO uses a third-party Swagger platform to document the Prudential and Settlements APIs and share the information with Participants.

To utilise the APIs, a web certificate must be obtained from AEMO via email to <u>wa.operations@aemo.com.au</u>. Web certificates are issued by DigiCert and are replaced annually. Participants using web services should ensure their systems trust certificates issued by this authority.

#### Table 4Documentation for APIs

| API Information | Environment  | URL                                               |
|-----------------|--------------|---------------------------------------------------|
| Swagger         | Production   | https://wems.aemo.com.au/prudential/api/docs/     |
|                 | Market Trial | https://wems-mkt.aemo.com.au/prudential/api/docs/ |
| Hostnames       | Production   | https://wems.aemo.com.au                          |
|                 | Market Trial | https://wems-mkt.aemo.com.au                      |

## A1. Glossary

| Term              | Definition                                                                                                    |
|-------------------|----------------------------------------------------------------------------------------------------|
| AEMO              | Australian Electricity Market Operator                                                                                                    |
| Formulation       | WEM Metering, Settlement and Prudential Calculation Formulation                                                                                                    |
| IRCR              | Individual Reserve Capacity Requirement                                                                                                    |
| MPA               | Market Participant Administrator                                                                                                    |
| MPI               | Market Participant Interface                                                                                                    |
| Participant       | In the context of this document, Participant is used in general terms to mean any registered Rule Participant, the Economic Regulation Authority or the Coordinator of Energy, unless otherwise specified |
| RCM               | Reserve Capacity Mechanism                                                                                                    |
| RSA SecurID Token | Third party security token for performing two-factor authentication for a user to a network source                                                                                                    |
| STEM              | Short Term Energy Market                                                                                                    |
| WEM               | Wholesale Electricity Market                                                                                                    |
| WEM PaSS          | Wholesale Electricity Market Prudential and Settlement Service                                                                                                    |
| WEM Rules         | Wholesale Electricity Market Rules                                                                                                    |
| WEMS              | Wholesale Electricity Market Systems                                                                                                    |
|                   |                                                                                                    |